# **HCLSoftware**

What's new in Domino 12.0.2 Security

OpenNTF, Feb 2023

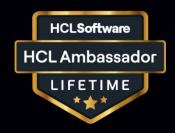

Daniel Nashed -- https://blog.nashcom.de

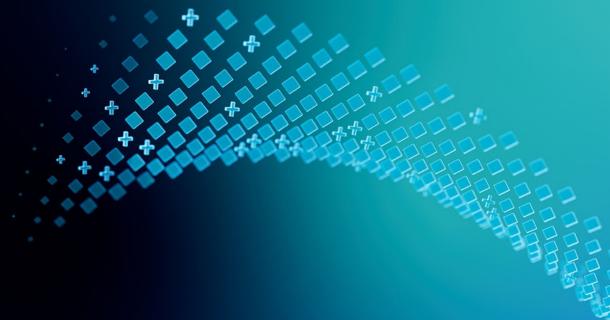

## Agenda

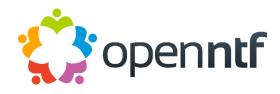

### Basic Agenda

- Domino security
- e-mail security
- VSS Backup Writer support on Windows
- Demos & examples powered by DNUG LAB

### Disclaimer

- Not a complete list of all new features!
- Detailed slides are available for reference

### **Domino on Linux & Docker**

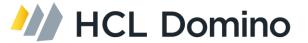

### Platform support

- Support for RHEL 9.x and SLES 15.3/15.4
- Support for Linux Kernel 5.x
- Support for SELinux in enforced mode

#### Domino on Docker

- New Container image based on the HCL Community image including Nash!Com Domino Start Script
- https://github.com/hCL-TECH-SOFTWARE/domino-container
- Special build on RedHat Universal Base Image 8.6 (Traveler and Domino Leap)
- The community project offers still many more options
  - Including Nomad Server, Verse, REST API install option

## **Important Software Package Updates**

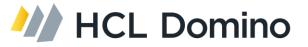

### OpenSSL 3.0.5

- New major OpenSSL version
- Modular design helps with FIPS 140-2 support
  - https://www.openssl.org/blog/blog/2022/08/24/FIPS-validation-certificate-issued/
- Starting with Notes/Domino 12.0.2 OpenSSL is linked into core with no separate .dll/.so files!

#### LibCurl 7.83.0

- Important package, leveraging OpenSSL
- Linked into core Notes/Domino since 10.x
- Used from Lotus Script and also in the back-end for other features (CertMgr, OIDC)

### Apache Tika 2.4.1

- Used for attachment filtering when full text indexing attachments
- Packages are newer than in most Linux distributions!

# **HCLSoftware**

Domino Directory
Trusted Roots Update

### **New Trusted Roots**

- Imported from LibCurl /local/notesdata/cacert.pem
- Additional information added to new Certifier documents for Internet Trusted Roots

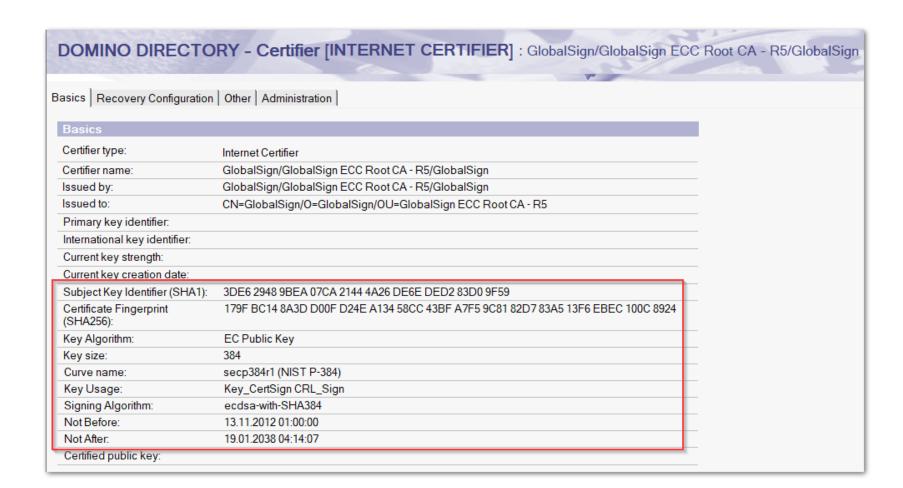

## Improved Import/Export Dialogs

Requires Notes 12.0.2 Client and fully supports ECDSA certificates

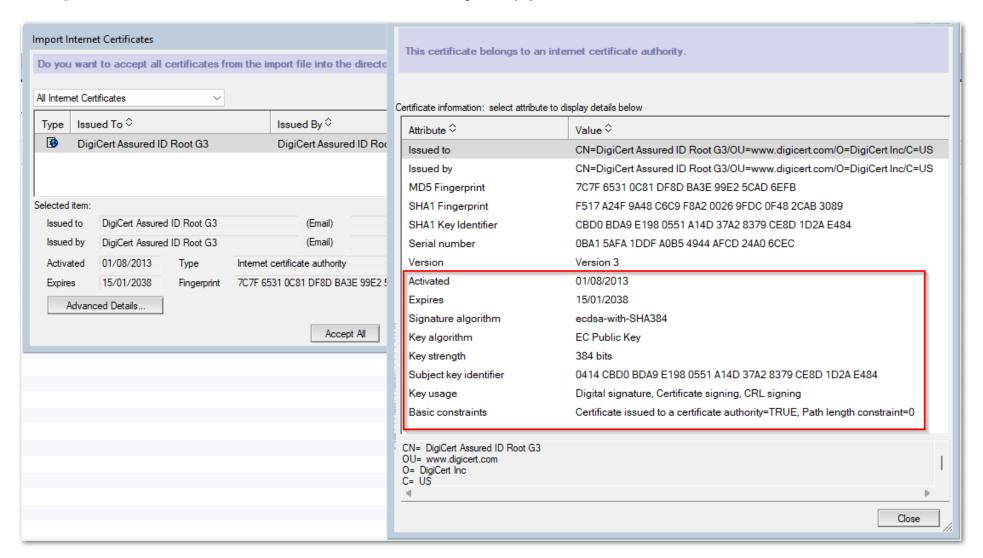

# **HCLSoftware**

# CertMgr & CertStore

Domain wide trusted root, private key & certificate management

# Before Domino 12: kyr files, kyrtool & OpenSSL

- Domino used \*.kyr file format for Internet Certificates
  - Old IBM format nobody else can read or write
  - The only tool available to read and write is "kyrtool"
    - Very flexible but command line driven -- Not always easy to handle
    - Replaced old certreq.nsf database which wasn't easy to use either

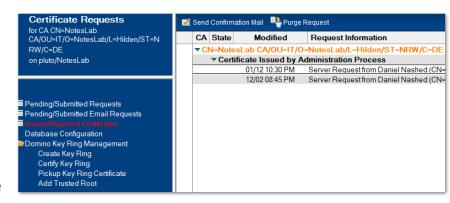

- Creating keys and CSR required an external tool like "openss!" on command line
  - Very powerful, but also very cryptic tool with confusing command line for most admins
- \*.kyr files have a corresponding \*.sth containing the encoded password
  - Can be decoded with simple perl script
- Old kyrfile cache for internet processes always needed restart for any \*.kyr change

### certstore.nsf

- <u>Domain wide</u> database managed by **CertMgr** task
- Secure, automated deployment for TLS Credentials and trusted roots
- Private keys are encrypted with CertMgr server and the server specified in field "Servers with access:"
  - Special designed Vault style encryption with new API
- Easy to use with modern interface
- CertMgr servertask is only supported on W64 and Linux64
  - AIX and OS400 can still leverage certstore.nsf and the new TLS Cache
    - Create replica manually
  - New in Domino 12.0.2: Full support for AIX

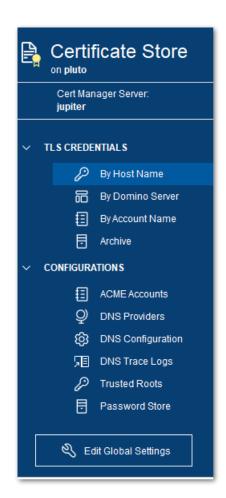

## **Create Domain wide certstore.nsf**

- First server in domain starting the "certmgr" servertask is setup as the CertMgr Server
  - Checks the Domino directory profile on admin server for an existing CertMgr server
  - If no server exists automatically creates the domain wide certstore.nsf database
  - Updates the directory profile on admin server to propagate the CertMgr server in the domain
- Starting the certmgr servertask on any additional server in the domain creates a replica
  - Each additional server acts like a "CertMgr client" and will just replicate the database every 2 minutes
  - Keeping the CertMgr servertask loaded is an optional convenience step
  - Any type of replication setup which ensures a short replication cycle can be used as well

### certstore.nsf - TLS Credentials

- TLS Credential = private key + leaf certificate + chain (intermediates) + trusted root
- Replaces "\*.kyr files"
  - Stored in **PEM** format (text with base64 encoded data)
- Can be created via
  - ACME V2 protocol (Let's Encrypt & others)
  - Manual flows including import
  - Domino MicroCA (exportable in 12.0.2)
- Specify trusted roots used for client certificate verification
  - Used to be hidden in kyr-file and was difficult to manage

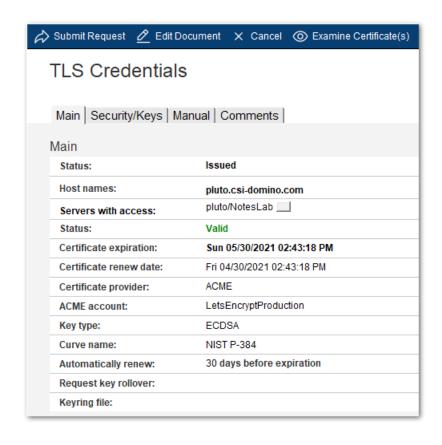

| Trusted Roots                | Select Keywords                                                                                                    |
|------------------------------|----------------------------------------------------------------------------------------------------|
| <sup>®</sup> CN=ISRG Root X1 | ✓ CN=ISRG Root X1/O=Internet Security Research Group/C=US                                                                                                    |
| PEM                          | <ul> <li>□ CN=AAA Certificate Services/O=Comodo CA Limited/L=Salford/S</li> <li>□ CN=Buypass Class 2 Root CA/O=Buypass AS-983163327/C=NO</li> <li>□ CN=ISRG Root X2/O=Internet Security Research Group/C=US</li> </ul> |

## **Manual Certificate Operations**

- 1. CertMgr processes submitted requests and creates
  - Private key (RSA or ECDSA)
    - Saved locally encrypted for assigned servers
- CSR (Certificate Signing Request) signed by private key→ PEM
- 2. Admin copies CSR to CA
- 3. Admin imports certificate & chain ( PEM ) back
- Paste full chain in any order and submits the form again
- Duplicate certs are ignored
- Missing intermediate certs and root are automatically added from "Trusted Roots" in certstore.nsf

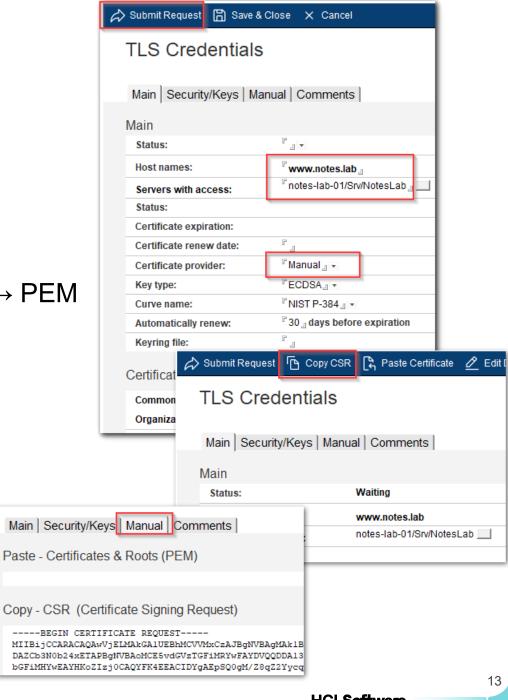

### certstore.nsf – Trusted Roots

- Stored in trusted, secured certstore.nsf
  - Replicated domain wide
- Used for client cert verification
- And auto complete certificate chains
  - ACMF and manual flows
- Certificate chains are automatically sorted & completed
  - Private Key → matching leaf certificate
    - → intermediate certs in the right order → trusted root
- Tip: you can import intermediate certificates as "Trusted Root" to be used to auto complete chains

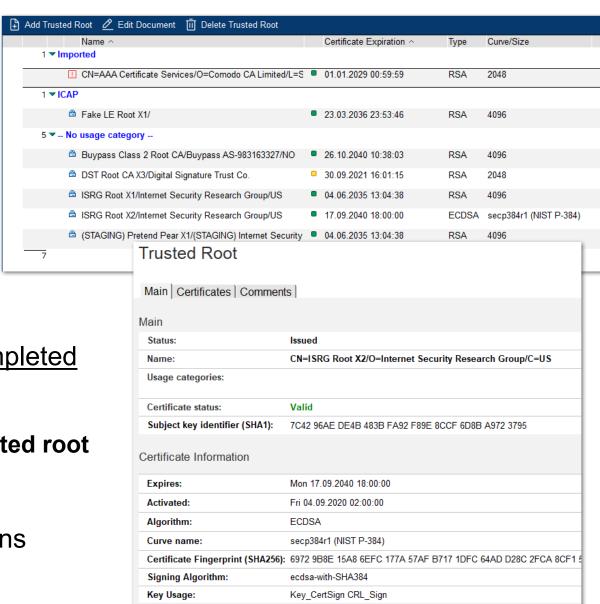

### **Domino 12.0.2 Trusted Roots**

- New certificate categories to assign trusted roots to applications like ICAP and OIDC
  - Can be used to restrict root certificates to a specific use cases
- Additional certificate details added
  - Curve name, SHA256 Fingerprint, Key usage, ...
- Easier to navigate view with categories
  - Hierarchical certificate information adapted from Domino directory, was confusing

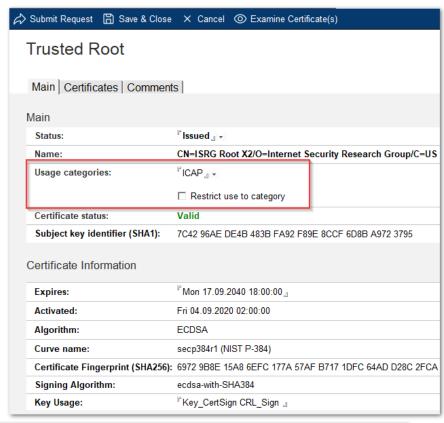

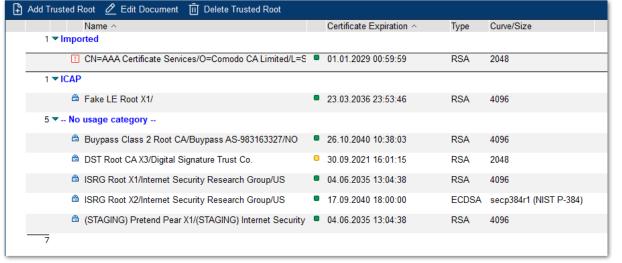

### Domino 12.0.2 cerstore.nsf

- Automatically created on new servers with One Touch Setup
  - First server in a domain is always the **certmgr** server when setup with One Touch Setup
  - Additional servers replicate **certstore.nsf** from their setup server when setup with One Touch Setup
- Default process interval is now 2 seconds instead of 30 seconds
  - Important for remote request mode (like JConsole)

# **HCLSoftware**

Domino Micro CA

## Simple internal Micro CA

- If Let's Encrypt nor an internal CA is available ...
- Or you want a simple local CA for test or first server setup
- Domino 12.0.1 introduced a simple "Micro CA"
  - Managed by CertMgr
  - Available via One-touch setup for the <u>first server</u> in the domain
  - Or directly from certstore.nsf at any time issuing a certificate from the local CA
- Not a full CA Only intended for testing & setup!!

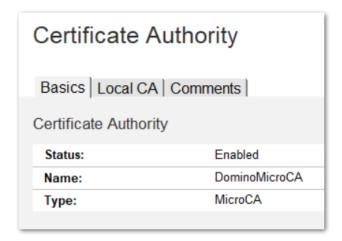

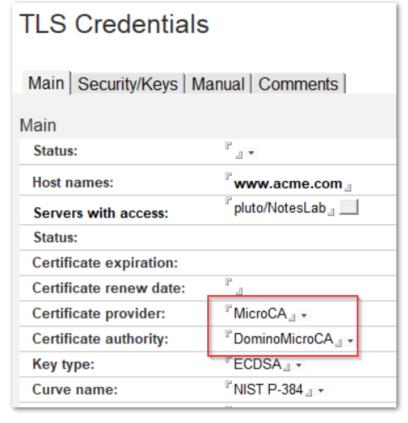

### Domino 12.0.2 Micro CA

- New created MicroCAs are 10 years valid instead of 1 year
  - Now supports exportable private keys!
    - Can be used outside Domino if created exportable
- MicroCA is also used for **JConsole** certificates
- Remote request mode
  - Server posts request into cerstore.nsf on CertMgr server
  - CertMgr Server process request
  - Remote server polls until key & certificate is created

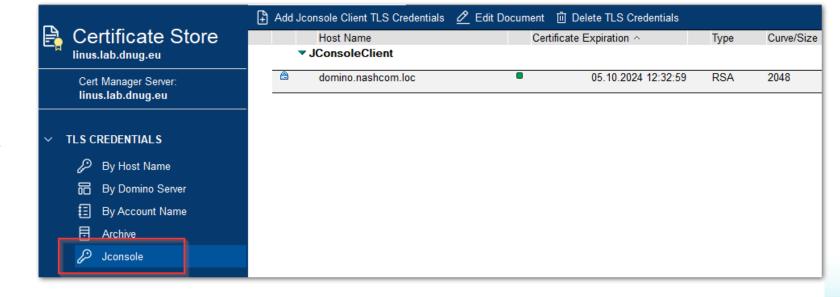

### **Domino 12.0.2 JConsole Certs**

- New JConsole certificates issued by Micro CA for the server's hostname
  - Server cert → 10 years
  - Client cert → 2 years
- Server certs are always created via command-line
  - certmgmt create mca controller myhost.example.com
  - certmgmt create mca console myhost.mydomain.com
- Client certs can be also created via UI
  - Requires exportable key with password
  - Keys are always RSA 2048 (Java 1.8 only supports RSA)
- Note: New servers automatically create JConsole TLS credentials when setup via OneTouch Setup

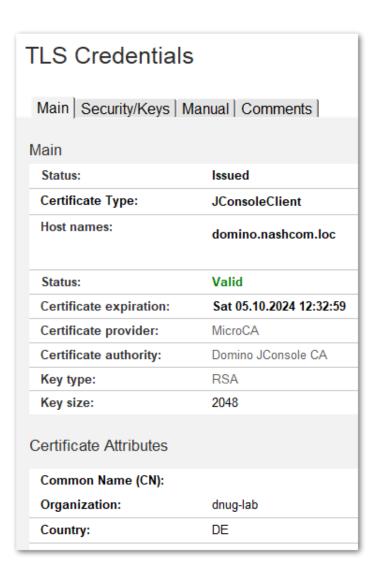

## **Domino 12.0.1+ Exportable Private Keys**

- Keys create or imported into certstore.nsf are encrypted for CertMgr server and servers listed in: "Server with access"
- By design those keys cannot be exported!
- But you can create an exportable key
  - Stored in encrypted PEM format in a separate field
  - Always encrypted with a password with reasonable entropy
- Full export & import dialog for PEM, PKCS12 & KYR (import only)
- All import functionality provides
  - Certificate chain auto sorting and filtering
  - Certificate chain completion from trusted roots (even multi level)

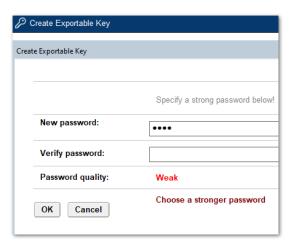

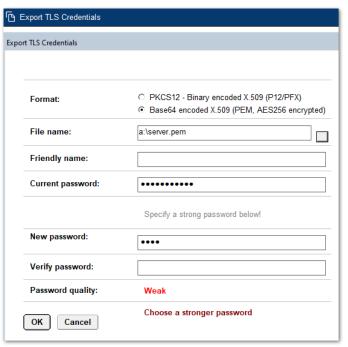

# **HCLSoftware**

CertMgr Certificate
URL Health Check

## CertMgr Certificate URL Health Check

- Can be configured in each TLS Credentials doc to check certificate health on servers
- Supports all standard TLS connections (HTTPS, LDAPS, IMAPS, POP3S, ...)
  - Does not support SMTP STARTTLS which starts the connection unencrypted on port 25
- Check performed once per day
- Manual check via: tell certmgr check
- Can send daily notification e-mail and writes statistics

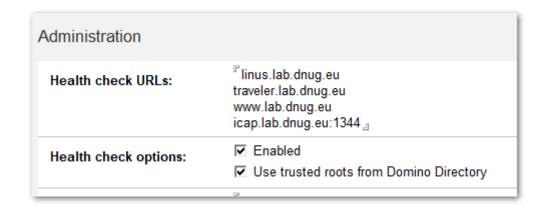

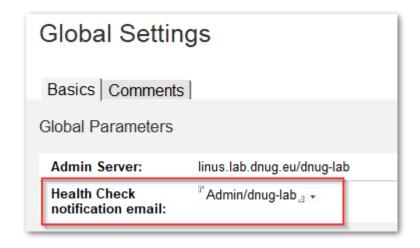

## Mail & Log Example

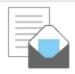

CertMgr URL Health Check - Failures: 1, Warnings: 3

linus.lab.dnug.eu to: Admin

#### Certificate failures (1)

icap.lab.dnug.eu: 1344 - Failed to connect to icap.lab.dnug.eu port 1344 after 12 ms: Connection refused

#### Certificate expiration warnings (3)

linus.lab.dnug.eu (37.4 days)

traveler.lab.dnug.eu (37.4 days)

www.lab.dnug.eu (37.4 days)

```
tell certmar check
 [003345:000002-00007FCE9E68EC00] CertMgr: Checking ...
[003345:000006-00007FCE8A1FB700] Checking for requests ...
[003345:000006-00007FCE8A1FB700] 10/06/2022 05:18:59
                                                      CertMgr: Info: Health Check - Green: 7 Yellow: 0 Red: 1
                                                      CertMgr: Warning - URL Health Check [linus.lab.dnug.eu], certificate will expire 11/12/2022 15:07:25 (37.4 days)
[003345:000006-00007FCE8A1FB700] 10/06/2022 05:18:59
                                                      CertMgr: Warning - URL Health Check [traveler.lab.dnug.eu], certificate will expire 11/12/2022 15:07:25 (37.4 days)
[003345:000006-00007FCE8A1FB700] 10/06/2022 05:18:59
                                                      CertMgr: Warning - URL Health Check [www.lab.dnug.eu], certificate will expire 11/12/2022 15:07:25 (37.4 days)
[003345:000006-00007FCE8A1FB700] 10/06/2022 05:18:59
                                                      CertMgr: Failure - URL Health Check [icap.lab.dnug.eu:1344] : Failed to connect to icap.lab.dnug.eu port 1344 after 12 ms
[003345:000006-00007FCE8A1FB700] 10/06/2022 05:18:59
[003345:000006-00007FCE8A1FB700] 10/06/2022 05:18:59
                                                       CertMgr: Info: URL Health Check - Green: 0 Yellow: 3 Red: 1
                                                      Router: Message 001D342D delivered to Admin/dnug-lab
[003298:000017-00007F5456D35700] 10/06/2022 05:18:59
```

### **New Health Check URL Statistics**

- Can be used to generate custom notifications via event monitoring
- Read/Yellow/Green status similar to CertStatus

```
show stat certmgr.*
[003130:000009-00007FB9BC4FC700]
                                   CertMgr.CertStatus = Red
[003130:000009-00007FB9BC4FC700]
                                   CertMgr.CertStatus.Green = 7
[003130:000009-00007FB9BC4FC700]
                                   CertMgr.CertStatus.Red = 1
[003130:000009-00007FB9BC4FC700]
                                   CertMar.CertStatus.Yellow = 0
                                   CertMgr.HealthCheckURL.CheckTime.Last = 10/06/2022 05:18:59 GMT
[003130:000009-00007FB9BC4FC700]
[003130:000009-00007FB9BC4FC700]
                                   CertMgr.HealthCheckURL.CheckTime.Next = 10/07/2022 05:18:59 GMT
[003130:000009-00007FB9BC4FC700]
                                   CertMgr.HealthCheckURL.IntervalHours = 24
[003130:000009-00007FB9BC4FC700]
                                   CertMgr.HealthCheckURL.Status.Green = 0
                                   CertMgr.HealthCheckURL.Status.Red = 1
[003130:000009-00007FB9BC4FC700]
                                   CertMgr.HealthCheckURL.Status.Yellow = 3
[003130:000009-00007FB9BC4FC700]
[003130:000009-00007FB9BC4FC700]
                                   CertMgr.Status = Red
[003130:000009-00007FB9BC4FC700]
                                   11 statistics found
```

# **HCLSoftware**

OpenID /OIDC Support

## **OpenID Connect 1.0 (OIDC) Authentication**

- Allows to use OpenID Connect 1.0 (OIDC) compliant 3<sup>rd</sup> party IdPs for authentication
  - Check https://openid.net for details
  - "Similar" to **SAML** but **easier to configure & more modern**

### Tested providers

- KeyCloak
- Google
- Yahoo
- Microsoft Azure AD

### Untested providers (Any volunteers?)

- Microsoft ADFS 2019+ (On-prem)
- Okta (On-prem)
- PingFederate (On-prem)
- Salesforce (per customer)

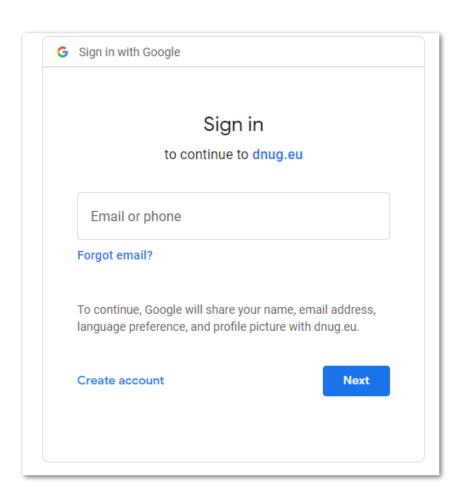

## Providers known to not work (and why)

### Apple-ID

- Doesn't support client\_secret\_basic
- Apple uses a custom variant of private\_key\_jwt authentication

### AWS IAM Identity Center (successor to AWS Single Sign On)

Does not support the Authorization Code Flow with PKCE

#### Facebook

Does not currently support the authorization code flow and does not expose a token endpoint

#### GitHub

Supports OAuth, but no well-known endpoint and will not return an id\_token

#### Twitter

Does not support OIDC

## **OIDC / OpenID Authentication**

- Enabled in internet site document
- Requires a OIDC document in idpcat.nsf
  - Provider needs to support the full OIDC standard and have a valid .well-known/openid-configuration
- Requires end to end TLS encryption!
  - In case of TLS termination on secure proxy, use separate TLS connection between proxy and Domino
  - Tip: Domino MicroCA can be used to issue certificates
  - Only 1 year valid, but auto renewed by CerMgr

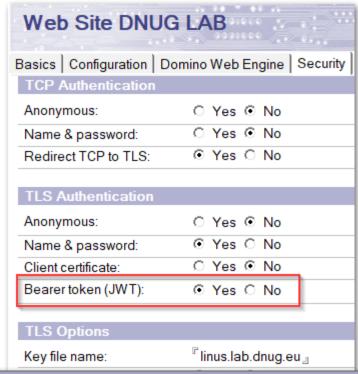

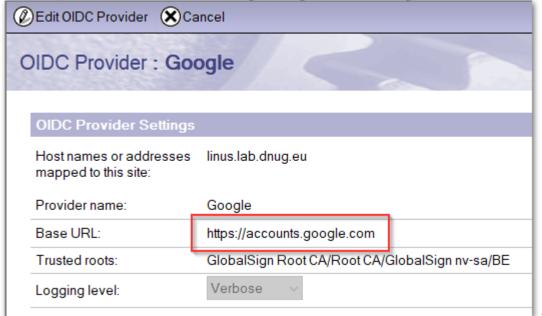

## **Google OpenID Configuration**

- https://accounts.google.com/.well-known/openid-configuration
- Required
  - issuer
  - authorization\_endpoint
  - token\_endpoint
  - jwks\_uri
- Only specify the URL without /.well-known...
  - The server always uses this standard location!

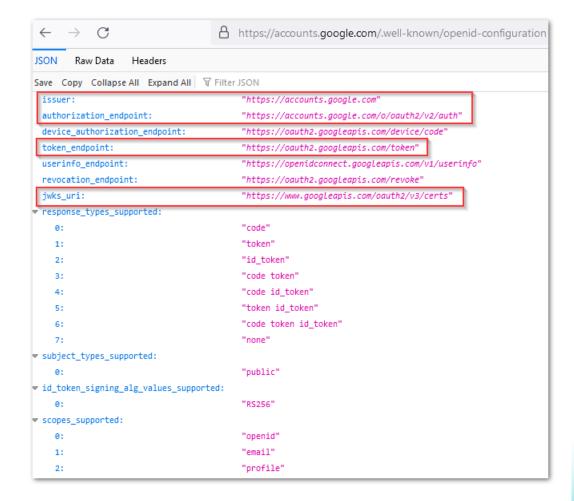

## **Trusted Root Configuration**

- Trusted root configuration is optional
  - Without trusted root the underlying LibCurl code uses cacert.pem in server's data directory
- Trusted root is selected from certstore.nsf

- Tip: Import trustred roots
  - load certmgr -ImportRootFromUrl https://accounts.google.com/.well-known/openidconfiguration OIDC
    - Checks the remote site and creates a new draft trusted root document for OIDC use
    - If remote site does not send a trusted root, certificate chain is checked against Domino directory to auto complete the chain and add the trusted root into certstore.nsf
    - Trusted root needs to be verified in certstore.nsf before it can be used

### **Trusted Root Validation**

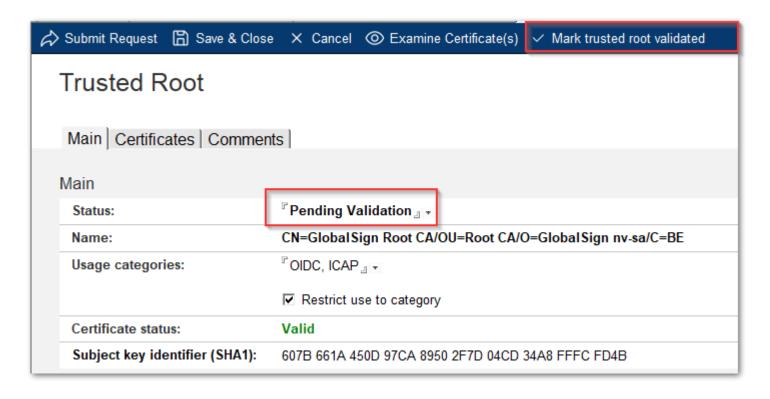

| 3 ▼ OIDC                                                           |              |                     |     |      |
|--------------------------------------------------------------------|--------------|---------------------|-----|------|
| ■ DigiCert Global Root CA/www.digicert.com/DigiCert Inc/U          | . • 1        | 10.11.2031 01:00:00 | RSA | 2048 |
| DigiCert High Assurance EV Root CA/www.digicert.com/               | I <b>•</b> 1 | 10.11.2031 01:00:00 | RSA | 2048 |
| <ul> <li>GlobalSign Root CA/Root CA/GlobalSign nv-sa/BE</li> </ul> | <b>2</b>     | 28.01.2028 13:00:00 | RSA | 2048 |

## **Google OIDC Configuration**

- Documentation
  - https://developers.google.com/identity/protocols/oauth2/openid-connect
- Configuration
  - https://console.cloud.google.com/apis/dashboard

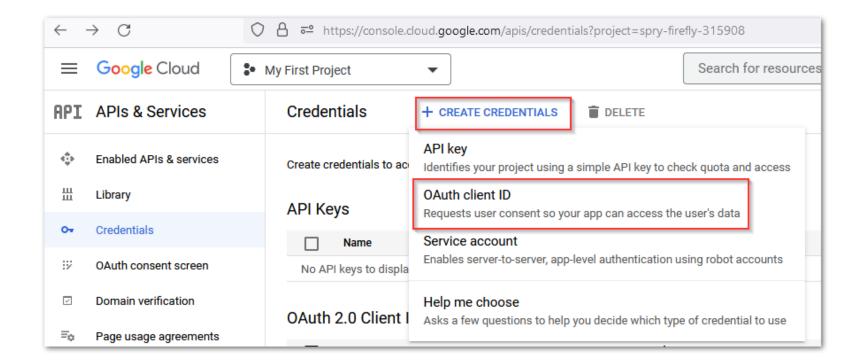

## **Google OIDC Configuration**

- Web Application
- Specify a name
- Set the URL
- Always Server URL + /names.nsf?OIDCLogin

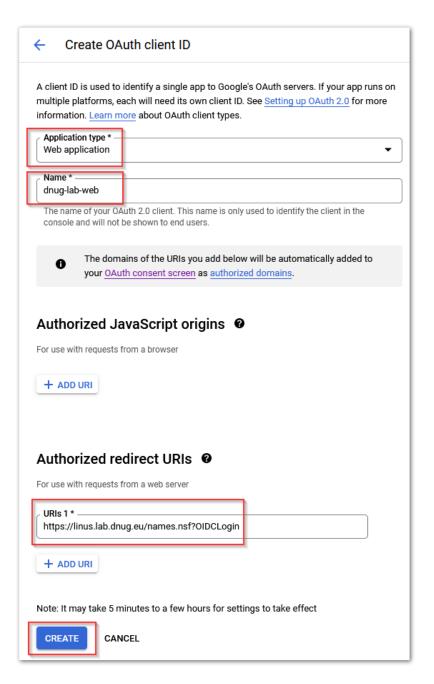

## **Google OIDC Configuration**

- Generates
  - Client ID
  - Client Secrect \*) sample secret already replaced

- OIDC Client ID + Secret need to be stored in Notes.ini
  - Notes.ini instead of form data because OpenID Support was a last minute addition based on feedback from EAP Forum
  - set config OIDC\_LOGIN\_CLIENT\_ID=990428096234tiq585g98arppjhujpg64aj4hvru0j4d.apps.googleusercontent.com
  - set config OIDC\_LOGIN\_CLIENT\_SECRET=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
- set config OIDC\_LOGIN\_ENABLE\_REDIRECT=1
  - Enables login redirect for OIDC

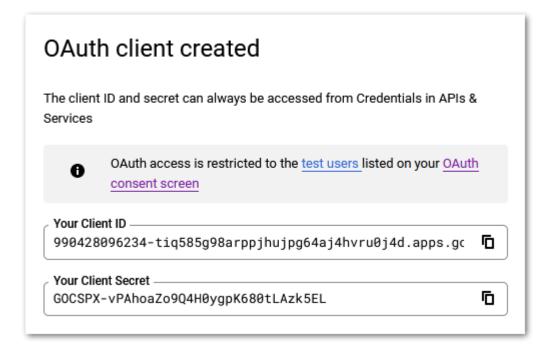

## **OIDC** map User Name

- Remote name is passed via e-mail attribute
- Add external e-mail addresses to the corresponding person document
- notes.ini OIDC\_CUSTOM\_EMAIL\_CLAIM\_NAME to use custom claim instead of "email" claim

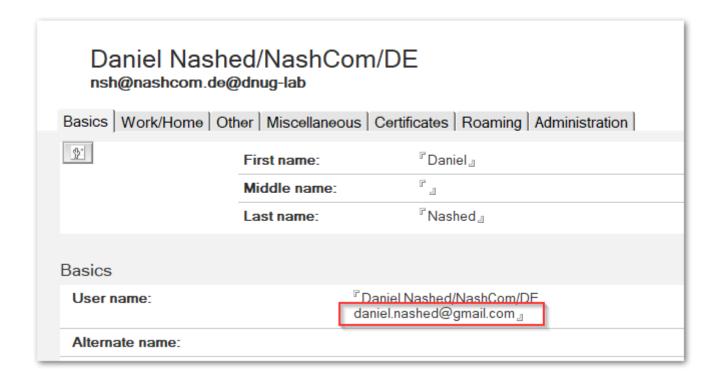

### **Authenticated User Example**

- User is mapped and first entry in Fullname field is used to build the UserNamesList
- LTPA SSO and single server sessions are supported

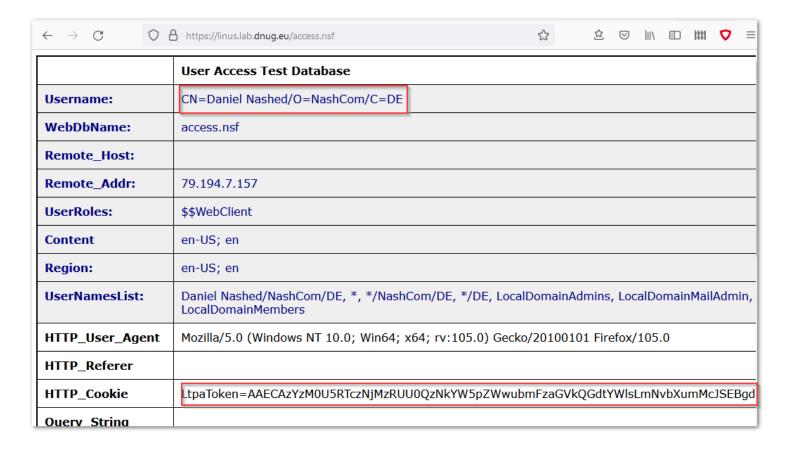

# **HCLSoftware**

Sender Policy Framework (SPF)

## Sender Policy Framework (SPF)

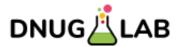

- RFC 7208 Sender Policy Framework (SPF) for Authorizing Use of Domains in Email, Version 1
  - https://datatracker.ietf.org/doc/html/rfc7208
- Defines which host are allowed to send mails for a domain
- DNS TXT record for a domain or sub-domain with flexible rule set
- Example:

```
host -t txt lab.dnug.eu -> lab.dnug.eu descriptive text "v=spf1 mx ~all"
```

- Only allows domain's defined MX record hosts to send mail
- More complex example dnug.de

```
v=spf1 mx
a:domino.dnug.de ip4:87.230.23.16
include:spf.nl2go.com include:mail.zendesk.com include:spf.ce.cloud-y.com
-all
```

### **SPF Syntax**

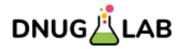

- http://www.open-spf.org/SPF Record Syntax

#### **Mechanisms**

Mechanisms can be prefixed with one of four qualifiers:

"+" Pass

"-" Fail

"~" SoftFail

"?" Neutral

If a mechanism results in a hit, its qualifier value is used. The default qualifier is "+", i.e. "Pass". For example:

"v=spf1 -all"

"v=spf1 a -all"

"v=spf1 a mx -all"

"v=spf1 +a +mx -all"

#### The "ip4" mechanism (edit)

ip4:<ip4-address>
ip4:<ip4-network>/<prefix-length>

The argument to the "ip4:" mechanism is an IPv4 network range. If no prefix-length Examples:

"v=spf1 ip4:192.168.0.1/16 -all"

Allow any IP address between 192.168.0.1 and 192.168.255.255.

#### The "include" mechanism (edit)

include:<domain>

The specified *domain* is searched for a match. If the lookup does not return a match or an error, processing reject based on a *PermError*.

#### Examples:

In the following example, the client IP is 1.2.3.4 and the *current-domain* is example.com.

"v=spf1 include:example.com -all"

If example.com has no SPF record, the result is PermError.

Suppose example.com's SPF record were "v=spf1 a -all".

Look up the A record for example.com. If it matches 1.2.3.4, return Pass.

If there is no match, other than the included domain's "-a11", the include as a whole fails to match; t

#### **SPF Inbound Support in Domino 12.0.2**

- SPF checks can be enabled in server configuration
- Can be used to deliver mail to SPAM folder.
  - Not helpful in all customer scenarios
  - But also adds a SPF field to the message leveraged in other applications like Nash!Com SpamGeek
- Enable via Config Doc: Router/SMTP / SMTP Inbound Controls
  - Select: Log and tag message → Adds a new field Received\_SPF to inbound SMTP messages

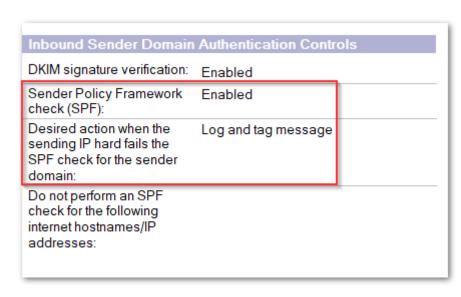

### **Enable Inbound SPF Checking**

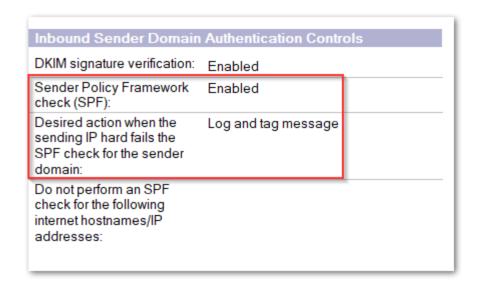

- Config Doc: Router/SMTP / SMTP Inbound Controls
  - Select: Log and tag message
  - Adds a field Received\_SPF to inbound SMTP messages
- Received\_SPF field
  - contains status + additional information.

Field Name: Received\_SPF Data Type: RFC822 Text

"pass (notes.nashcom.de: domain of pnp-hcl.com designates 3.226.151.152 as permitted sender) client-ip=3.226.151.152; envelope-from=john.doe@pnp-hcl.com; helo=smtp1.mail.cwp.pnp-hcl.com;"

# **HCLSoftware**

## **DKIM**

Domain Keys Identified Mail

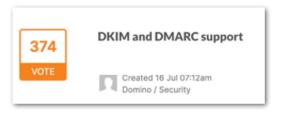

## **Domain Keys Identified Mail (DKIM)**

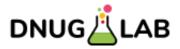

- Allows senders to sign parts of the message to allow a receiving server to verify the signature of a published public key in DNS
- RFC 6376 DomainKeys Identified Mail (DKIM) Signatures
  - https://datatracker.ietf.org/doc/html/rfc6376
- Signing keys per domain stored in DNS TXT Records
- Example: host -t txt ed20220604.\_domainkey.lab.dnug.eu

  "v=DKIM1; k=ed25519; p=P+qCLYFRh7QmmqZV4ossGeZTmLyrqI8/nU0fZHd52v0="
- There can be multiple public keys with a lookup by a "selector"
  - Most environments still use RSA. Domino supports more modern Ed25519 keys in parallel (dual signature)
  - There can be more selectors to define keys. Also useful for **key rollover**

#### **DKIM Signature**

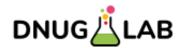

- Signature it calculated based on defined fields of the message
- DKIM header added to the message
- Receiving server
  - Finds the selector in the header
  - Queries the DNS TXT record for selector/domain
  - Verifies message using the public key
- Example: mail from admin@lab.dnug.eu

#### Domino 12.0.1 - Enable outbound DKIM

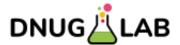

- Run console command to create a DKIM key
  - keymgmt create DKIM lab.dnug.eu ed20220604 ed25519
- Run console command to create a file containing the DNS TXT record
  - keymgmt export DKIM DNS lab.dnug.eu ed20220604 lab\_dnug\_eu\_ed20220604.txt
- Create a DNS TXT record for ed20220604.\_domainkey.lab.dnug.eu
- Define DKIM key for the domain, enable DKIM outbound signing and restart router
  - set config DKIM KEY lab.dnug.eu=ed20220604
  - set config RouterDKIMSigning=1
  - Restart task router

#### Domino 12.0.2 - Enable inbound DKIM

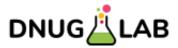

- Enable via Config Doc: Router/SMTP / SMTP Inbound Controls
- Adds new field "DKIM\_Signature" to inbound SMTP message

| Inbound Sender Domain Authentication Controls                                               |                     |  |
|---------------------------------------------------------------------------------------------|---------------------|--|
| DKIM signature verification:                                                                | Enabled             |  |
| Sender Policy Framework<br>check (SPF):                                                     | Enabled             |  |
| Desired action when the<br>sending IP hard fails the<br>SPF check for the sender<br>domain: | Log and tag message |  |
| Do not perform an SPF check for the following internet hostnames/IP addresses:              |                     |  |

Field Name: DKIM\_Signature

Data Type: RFC822 Text

"v=1; a=ed25519-sha256; c=relaxed/relaxed; d=pnp-hcl.com; s=ed10122021; t=1664916270; bh=cKcBERK1YNs97d4zgyrEevIRwTZx9kuELxhiMDtGxSw=;
b=In\_Reply\_TayReferences\_TayCovMIME\_Vension\_Subject\_Fnow\_Massage\_ID. Data(Centent Type)

h=In-Reply-To:References:To:Co:MIME-Version:Subject:From:Message-ID: Date:Content-Type; b=Em1DGn9odhI34JiXsTvIEA/YZFTQ6vLkmuG1LJKKuvNkw955iJXy8VKF4tWqX16LZ 1Prwh/1JRORFb9mzB1aCQ=="

#### Domino 12.0.2 – DKIM & SPF Status

- Field Authentication\_Results contains result from DKIM and SPF
- Field Name: Authentication\_Results
  Authentication\_Results: notes.lab 1; spf=pass smtp.mailfrom=nsh@notes.lab
  (sender IP 1.2.3.4); dkim=pass header.s=09302021 header.d=notes.lab; dkim=pass header.s=ed10122021 header.d=notes.lab
- Reference
  - https://www.rfc-editor.org/rfc/rfc7001
- Currently only two options are available
  - Log and Tag
  - Deliver to Junk
- External tools like Nash!Com SpamGeek can leverage the new field

# **HCLSoftware**

CScan - Antivirus

ICAP (Internet Content Adaptation Protocol)

## CScan – Antivirus leveraging ICAP protocol

Invented for Proxy security, but can be used for antivirus checking attachments as well

#### Virus Detected

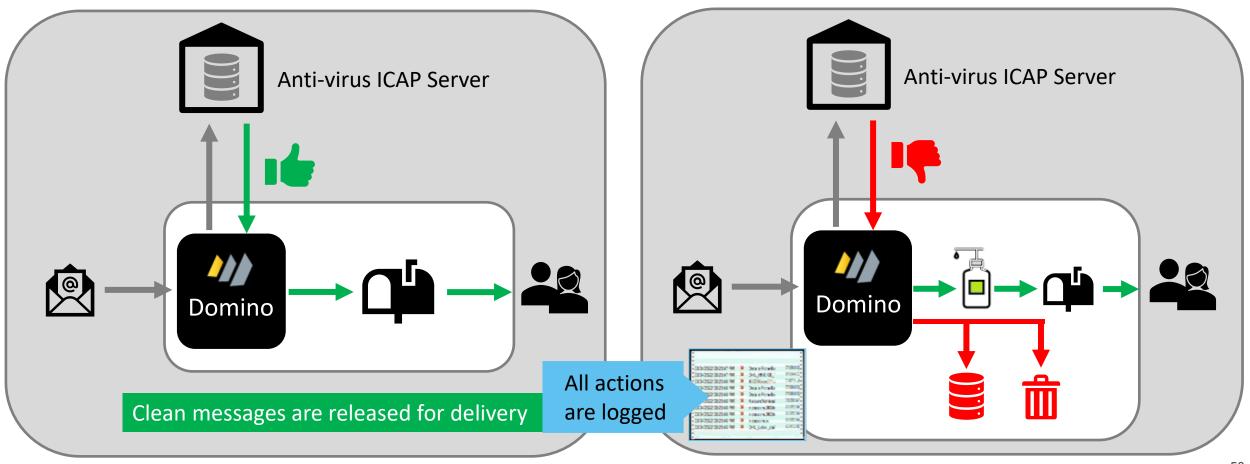

## Internet Content Adaptation Protocol (ICAP)

- RFC 2507 Internet Content Adaptation Protocol (ICAP)
  - https://datatracker.ietf.org/doc/html/rfc3507
- Domino 12.0.2 natively implements the ICAP protocol and leverages it for attachment scanning
- Support for Windows 64 / Linux 64 in Domino 12.0.2

New "mailscan" servertask is integrated into mail router message flow

#### **ICAP Providers**

- Trend Micro<sup>™</sup> Web Security
  - <a href="https://www.trendmicro.com/en-us/business/products/user-protection/sps/web-security.html">https://www.trendmicro.com/en-us/business/products/user-protection/sps/web-security.html</a>
- McAfee™ Web Gateway
  - https://www.mcafee.com/enterprise/en-us/downloads/trials/web-protection-evaluation.html
- For testing only
  - C-ICAP open source project using ClamAV in the back-end (<a href="https://c-icap.sourceforge.net/">https://c-icap.sourceforge.net/</a>)
    - Urlich Krause put together a detailed step by step setup documentation <a href="https://www.eknori.de/2022-05-31/domino-12-0-2-eap-cd-1-clamav-icap/">https://www.eknori.de/2022-05-31/domino-12-0-2-eap-cd-1-clamav-icap/</a>
  - ICAP mock server available until EAP4
    - Can be copied from EAP4 -- A simple internal testing tool HCL shared during early beta
- If you have other ICAP solutions in place, I would like to hear from you!

#### **Domino 12.0.2 Mail Flow Content Scan**

- Virus scanning for mail flow (mail router integration)
- Main components
  - cscancfg.nsf
    - Domain wide database for server configuration and status
  - cscanlog.nsf
    - Per server database to log virus events
  - cscanquarantine.nsf
    - Per server database to store quarantined message data
  - mailscan servertask integrated with mail router flow

### **Configuration Flow**

- Load mailscan creates the domain wide cscancfg.nsf configuration database
  - Tries to pull a replica from admin server if started on another server already
  - Creates a replica on admin server for other servers to replicate
- Once create open csscancfg.nsf to create a ICAP configuration
- Create server configuration with assigned ICAP configuration per server
- Finally load mailscan to validate the configuration by connecting to the ICAP server

### **Create new Configuration**

- Create new configuration document first
- Specify an unique configuration name
  - Cannot be changed once servers are assigned
  - Protected against deletion

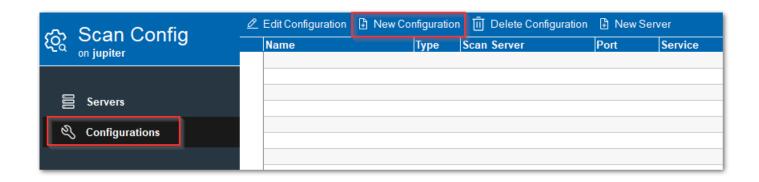

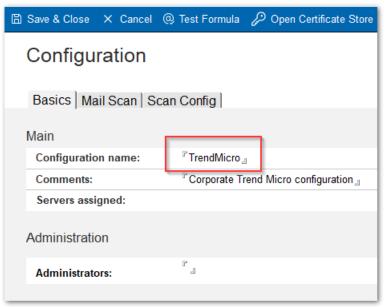

### **Specify Mail Scan Settings**

- Virus detection, Quarantine and Log Options are predefined
- Can be changed based on customer needs
- Log all attachments only makes sense in test environments
- Mail Tag for Notifications should be set
  - Settings are optional, but should be set
  - Used in conjunction with "Scan and Log Options"

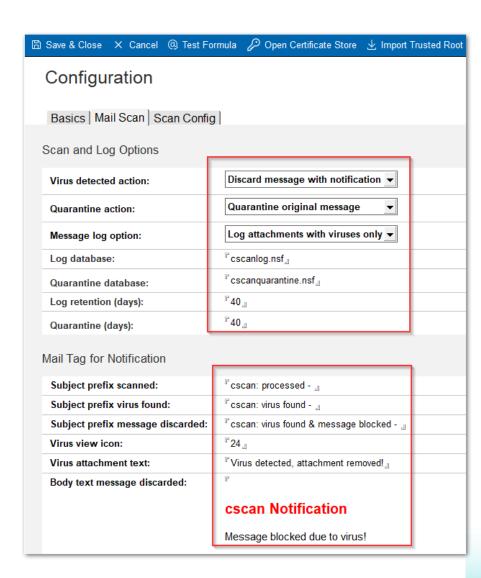

## **Specify Mail Scan Settings**

#### Get ICAP Configuration from ICAP Admin

- ICAP server name should be a DNS name!
- ICAP standard port is often **1344** or **11344** for TLS
- The port could vary depending on ICAP server
- ICAP Service name needs to be specified
  - If ICAP server does not require a service name, specify any name
  - Trend Micro Web Gateway uses "Interscan"
- Specify optional "Virus name formula"
  - Formula is executed on result document and depends on headers returned by ICAP vendor

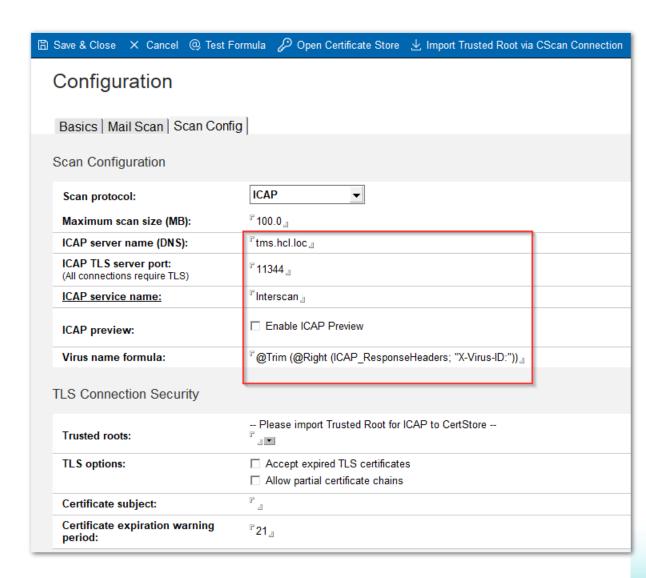

### **Specify Scan Configuration / TLS Certificate**

- TLS/SSL is required for all ICAP connections
  - A trusted root needs to be imported and assigned to the ICAP category
  - Trusted roots are imported into certstore.nsf
  - CertMgr and certstore.nsf are required for configuring for ICAP TLS connections!
  - In case no domain wide certstore.nsf has been created, refer to Domino 12
  - CertMgr runs on one server in the domain acting as management server for all certificate operations.
  - The server running ICAP requires a certstore.nsf replica
  - Tip: Load certmgr on any server will pull a certstore.nsf replica from CertMgr server

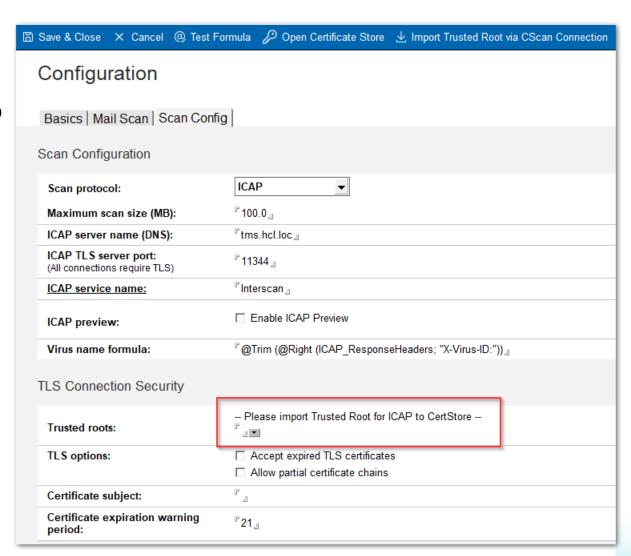

### **Specify Scan Configuration / TLS Certificate**

- Trusted Root import into certstore.nsf can be performed in multiple ways, based on the configuration
- If using a proper certificate with a SAN certificate, the import wizard can help to import the trusted root
  - The wizard will try to connect to the ICAP server to retrieve the trusted root
  - In case the trusted root is **not** send with the certificate chain, a lookup in Domino directory is performed to obtain the trusted root
- If the operation completed successfully, a new draft Trusted Root document is created in certstore.nsf

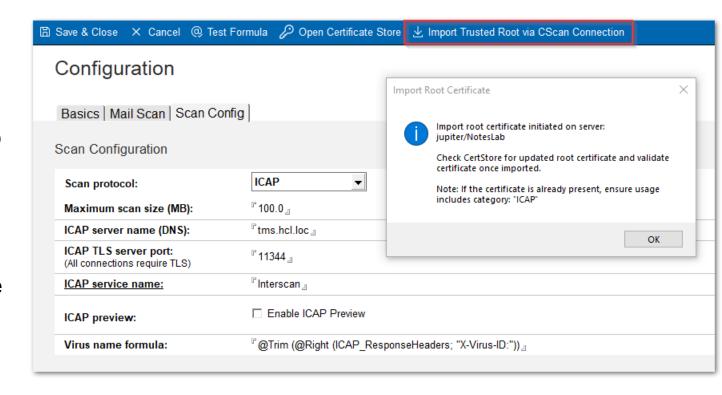

#### **Trusted Root for ICAP Connection**

- Open certstore.nsf via action button from CScan configuration document
- If the wizard retrieved a trusted root, it will be marked for "pending validation"
  - The selected category is **ICAP**
  - If the certificate is already there, the category ICAP is only added to the trusted root document
  - The wizard always imports trusted roots in "Pending Validation" status and restricts the use to ICAP category
- If the trusted root should be also used for other use cases, remove
   "Restrict use to category"

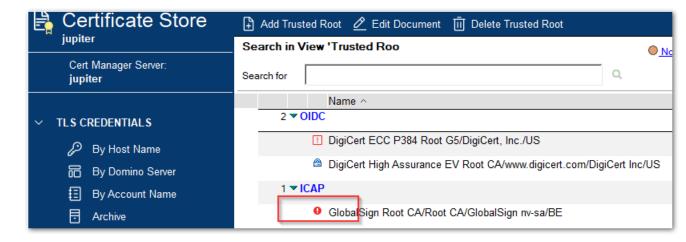

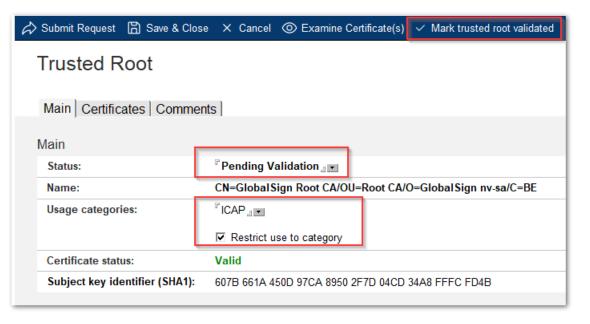

### Manually import Trusted Root for ICAP Connection

- Some ICAP appliances ship with there own self signed CA without SAN (Subject Alternate Name) certificates
- Without a SAN the wizard cannot validate the certificate
- The trusted root can also be manually imported
  - 1. Create a new Trusted Root document
  - 2. Paste the PEM data
  - 3. Submit the request to **CertMgr** for processing
  - 4. Add the **ICAP** category to the newly created trusted root

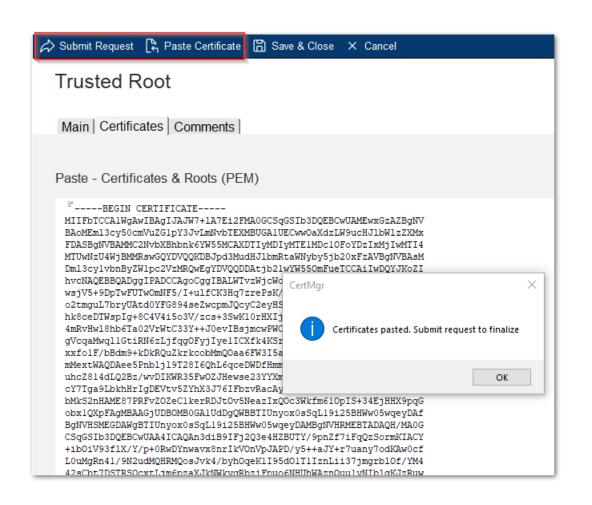

### **Resulting Trusted Root Certificate**

- Check the resulting certificate
- Add the ICAP category to the newly created trusted root
- Some appliances use their own simple CA or self signed certificate
- In this case you might want to use "Restrict use to category"
- If the trusted root should be used for other use cases do not specify "Restrict use to category"

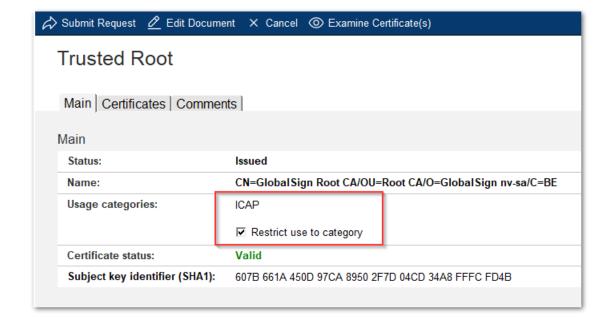

### Verify CScan Trusted Root Configuration

- Return to **cscancfg.nsf** and refresh the document
- Verify the newly added trusted root is displayed
- By <u>default</u> all trusted roots in the **ICAP** category will be used
  - The trusted roots can be restricted to an explicit list with the selection option below the display field
- Some ICAP appliances cannot handle certificate chains with intermediate certs.
  - In this case select "Allow partial certificate chains" option and import the intermediate certificate
- Tip: The MicroCA can create an internal certificate valid for two years as well

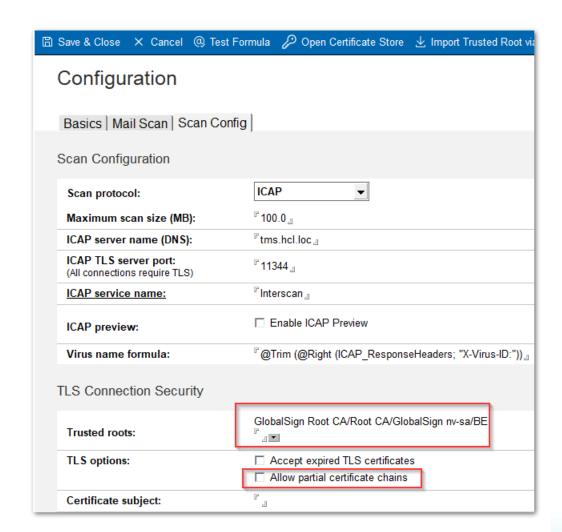

#### **Certificates without SAN**

- SAN certificates are required by most applications today
  - But many ICAP appliances ship with simple self signed certificates out of the box
  - Many customers might still use those certificates
  - It is not recommended but commonly used
- CScan can alternatively verify the subject of the certificate in this case
- Specify the exact subject in the ICAP configuration
- In case the subject is wrong, the admin finds an error message including the expected subject name in the log

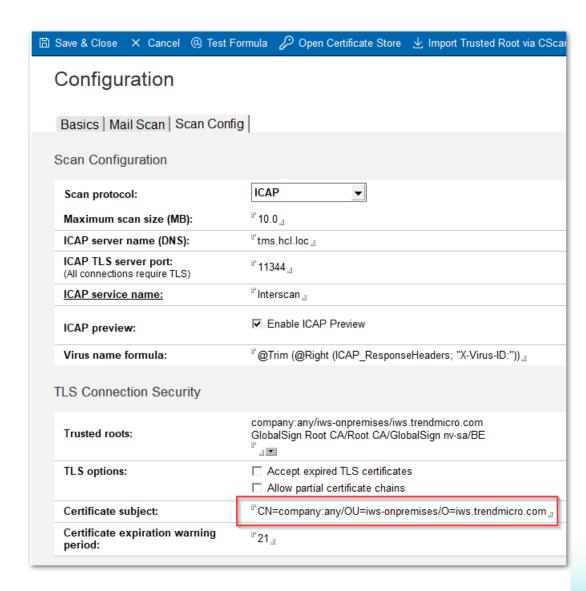

### **Create Server Configuration**

- Create a new server configuration for a server
- Select the server name
- Select the configuration just created
  - If only one configuration is present, the configuration is automatically selected
- Each server can only have one configuration
  - The selection dialog hides servers with existing config
  - Note: Configurations can only be deleted if no server is assigned
- Once configured the Health Check status of the configurations is "Pending validation"
  - mailscan servertask will validate the connection and set the health check status

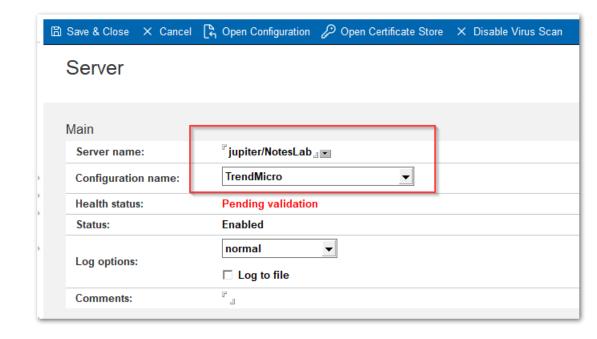

#### **CScan Server Status**

- Server status view shows the status per server
- Includes important server errors directly written into server document by mailscan servertask
- Action to open the log database directly from the view

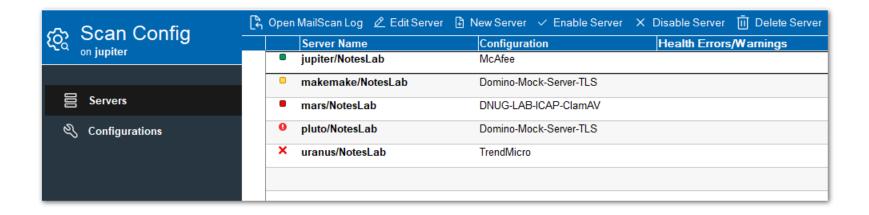

#### **CScan Log Database**

- Log per attachment
  - Only shows viruses unless in test mode to log all attachments
- Log per message shows sender/recipient and all logged attachments

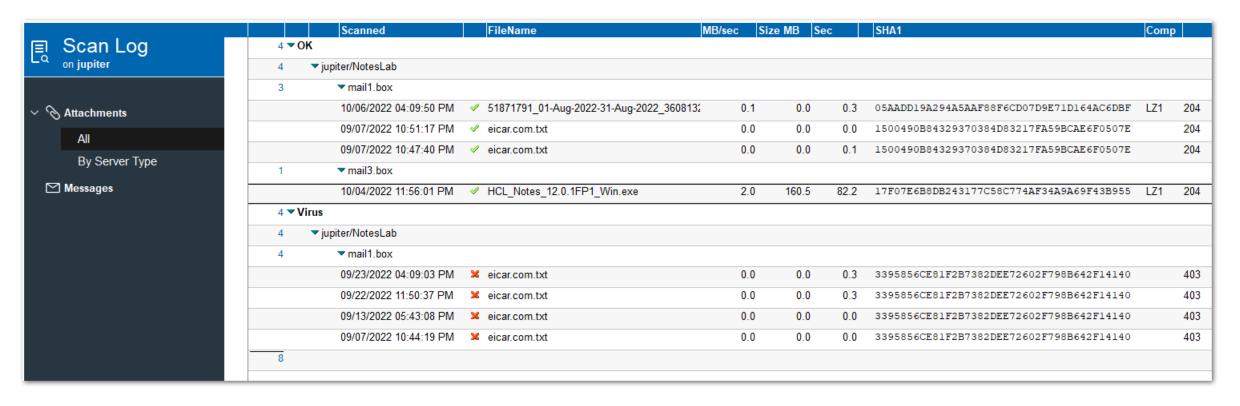

## **CScan Log for Attachments**

- Contains details for each attachment
- Details about virus found & status returned by ICAP
- Lookup for SHA1 hash on Virus Total website

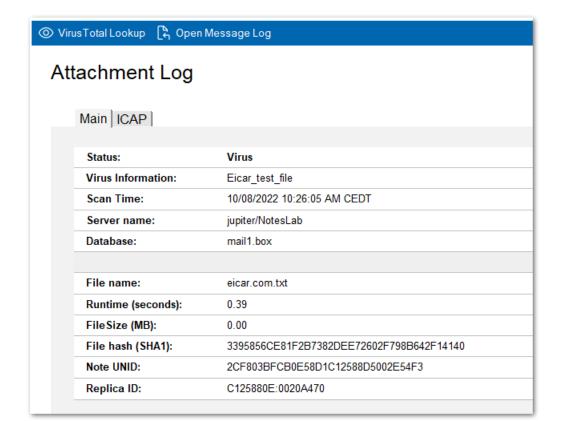

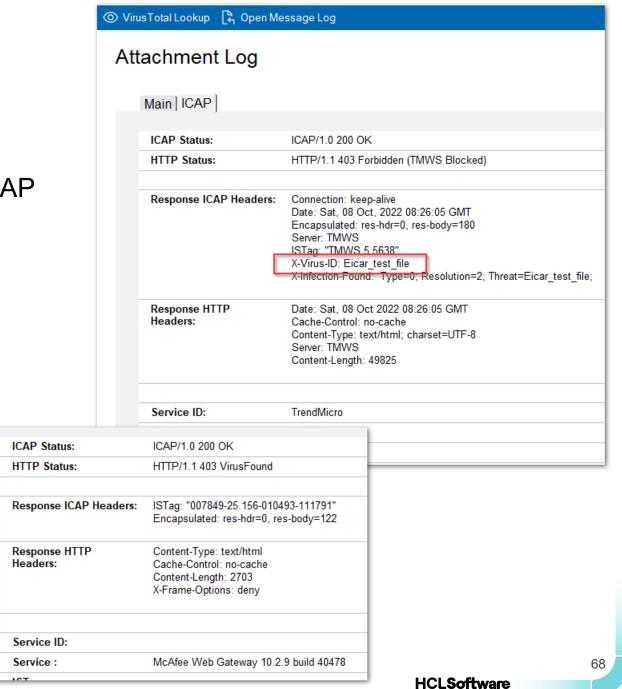

## **CScan Log per message**

- Embedded view for attachments
- Quarantine link only shown, if quarantine document is available
- Attachment log, message log and quarantine document are linked via ReplicalD/UNID fields

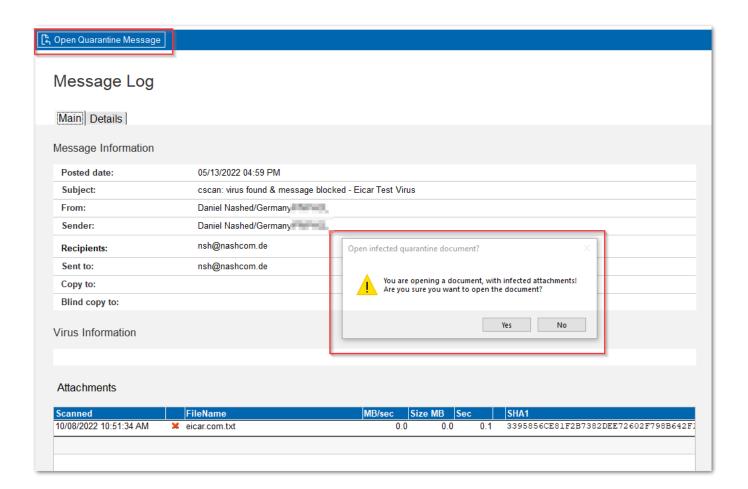

#### Scan Status Token "\$\$CScanToken"

- Each server creates a modern Ed25119 private key (<a href="https://en.wikipedia.org/wiki/Curve25519">https://en.wikipedia.org/wiki/Curve25519</a>
  - Private key is encrypted for server and stored in **cscancfg.nsf** server configuration document
  - Used to sign a JWT scan status token
- Public key is also stored in server configuration document to allow other servers to verify the token
  - Each server uses a public key cache for the validation of other server's tokens

#### **Example of Scan Token**

Field Name: \$\$CScanToken

"eyJ0eXAiOiAiSldUliwglmFsZyl6lCJFZERTQSJ9.eyJ2ZX, MjlxMDA4VDE5NTgyMyw5MiswMClslnNlcnZlcil6lkNOPV

Example of a public key

Field Name: PublicKey

"----BEGIN PUBLIC KEY----

MCowBQYDK2VwAyEAR+BSCPgf5IYhiLShYpgJBuaaYnU0qu53Qy4EWqmvo8k= ----END PUBLIC KEY----"

yLTAxMDQ5NC0xMTE4MDJclilslmNvbmZpZ0RiljoiQzEyNTg0OTQxMDY4NzA4MilslmNvbmZpZ0lEljoiNzlCQkQ2MzgxOTFGOEQyOEMxMjU4ODVBMDA2OUlxQkliLCJjb25maWdOYW1lljoiTWNBZmVlliwidmVyaWZpY2F0aW9uSGFzaCl6lkRBMzlBM0VFNUU2QjRCMEQzMjU1QkZFRjk1NjAxODkwQUZEODA3MDkiLCJrZXlUaHVtYnByaW50ljoiMXg1ZjhnWFNSSnQ1OVJYQUYyajg0TjJ4b1FVliwiaGFzaEFsZ29yaXRobSl6llNlQTEifQ.B 8bB-nmkr9 bTaCZBkgz Px7Zpd7xLmlXsFC8 6ZaJ5y1dTqO0k4akoZ8jyuQ3nqVVB5l2oQLr0KFjmsKO3BA"

#### Decode \$\$CScanToken

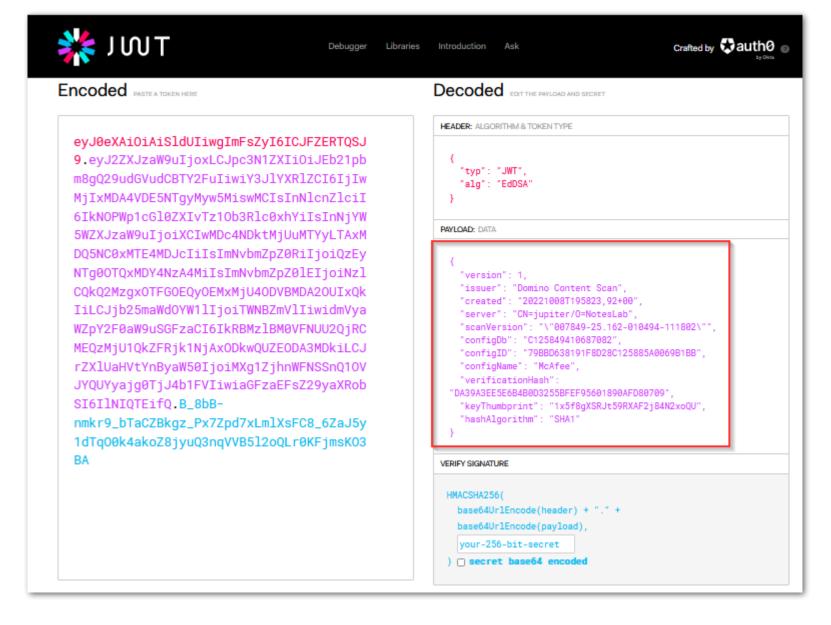

- JWT token can be decoded
- Details about JWT and a decoder can be found here -> <a href="https://jwt.io">https://jwt.io</a>

#### "\$\$CScanToken" decoded

- Payload contains information about
  - Virus scanner version
  - Configuration
  - Scan date
  - Reference to the key used
  - Verification hash of attachments

```
"version": 1,
"issuer": "Domino Content Scan",
"created": "20221008T195823,92+00",
"server": "CN=jupiter/O=NotesLab",
"scanVersion": "\"007849-25.162-010494-111802\"",
"configDb": "C125849410687082",
"configID": "79BBD638191F8D28C125885A0069B1BB",
"configName": "McAfee",
"verificationHash": "DA39A3EE5E6B4B0D3255BFEF95601890AFD80709",
"keyThumbprint": "1x5f8gXSRJt59RXAF2j84N2xoQU",
"hashAlgorithm": "SHA1"
```

# **HCLSoftware**

# Secure Domino Backup

- Backup approaches & tips
- New Windows VSS Writer Support

### **Domino Backup**

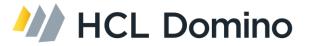

- Backup & disaster recovery should be part of your Domino security concept
- Ensure your backup strategy protects you against ransomware attacks, too!
- Backup repositories should not be writable at run-time
- If you use the basic Domino 12 Backup functionality to file storage your Domino server and the OS
  has access to all backup files Not just the current backup!
- There is no one size fits all approach
- Depends on your backup integration and your environment

### **Secure Backup Approaches**

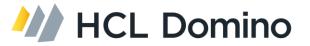

- Only mount/unmount volume in pre/post backup/restore operations
  - Does only make it less likely! → Still vulnerable during backup/restore!
- Take a backup or snapshot of the target storage and/or make files read-only after backup
  - For example if the backend storage is ZFS
  - ZFS can also encrypt file-systems and send snapshots to remote locations (without the key!)
- Use a backup solution with a secure repository
  - e.g. Borg Backup on Linux with remote repositories secured by SSH/SFTP (<a href="https://www.borgbackup.org/">https://www.borgbackup.org/</a>)
  - Free Restic backup in combination with VSS Snapshots and SSH/SFTP or REST server (<a href="https://restic.net/">https://restic.net/</a>)
- Use a commercial solution like Veeam Backup & Replication to protect your backups

### **Domino VSS Writer?**

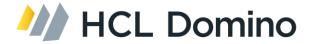

- VSS Admin Windows tool shows all registered VSS Writers
  - VSS Write support does not require any backup integration
- The AHA idea was also high on my personal wish list
- There was not Domino VSS Writer support ... until now

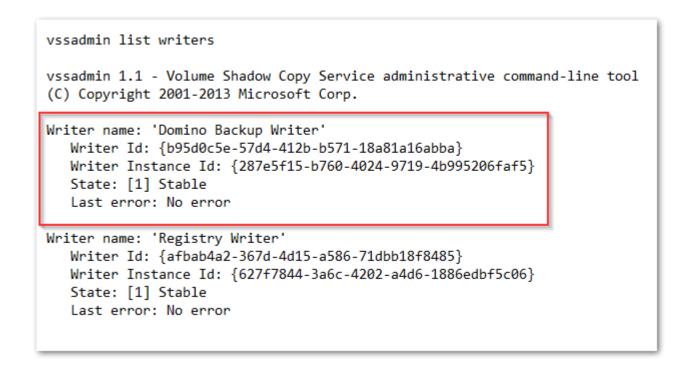

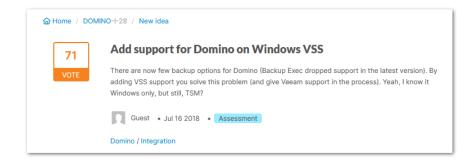

## Windows VSS Writer Support

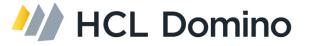

- Volume Shadow Copy Service (VSS) supports application integrated snapshot operations
- "VSS Writer" allows to make an application fully "snapshot aware" without any direct backup application integration or scripting
- Requires Domino to become a "VSS Writer"

#### Flow

- Domino registers as a "VSS Writer" using a Microsoft VSS API
- Backup application starts VSS Snapshot
- Windows VSS sends event to all VSS Writers registered to "Freeze" their application
- Windows takes VSS snapshot
- Windows sends VSS "Post Thaw" event to application
- Domino processes delta data accumulated during snapshot operations

## **VSS Writer "AutoRecover" Support**

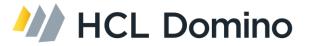

- The biggest challenge in the snapshot backup world
  - Snapshots cannot be modified
  - Delta changes need to be stored separately and need to be applied to the database on restore to make the NSF file consistent

#### Solution

- VSS Writers VSS\_VOLSNAP\_ATTR\_AUTORECOVER Option
- Allows a VSS Writer to update the snapshot in the OnPostSnapshot event to
  - Merge delta information occurred during backup
  - Make the database <u>consistent</u> for recovery without Domino restore operations
- The Domino VSS Writer supports AutoRecovery to apply changes directly into the writable snapshot in OnPostSnapshot event

## **Domino Backup VSS Writer Flow**

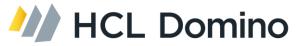

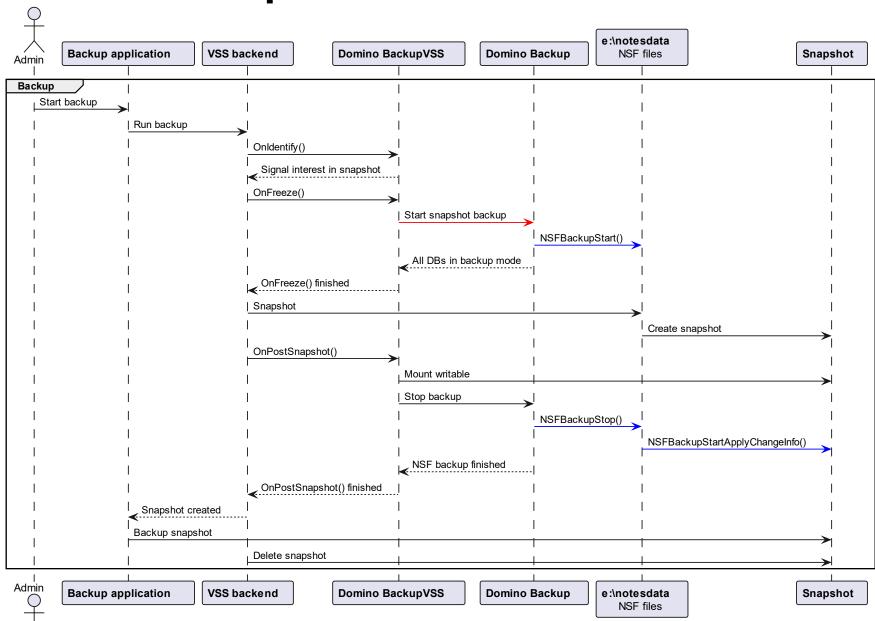

### **Implementation**

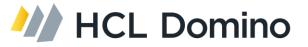

- Separate "backupvss" servertask registering as a VSS backup writer
- Invokes Domino "backup" servertask to leverage "Domino Backup Snapshot Mode"
- In Freeze event waits for backup task to be in snapshot before signaling the snapshot can be created
- Integrates VSS Writer functionality into Core Domino
  - Separate task is needed to control "backup" servertask
  - "backupvss" task is required to be permanently loaded to allow VSS backend to communicate with Domino
- GitHub: Updated, simplified Domino 12.0.2 Veeam integration for restore only
  - https://opensource.hcltechsw.com/domino-backup/backup-providers/veeam/install vss writer

### **VSS Writer Implementation Limitations**

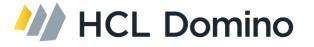

- NSF Data is required to be on a single volume for snapshot
  - No support for external directory or NSF links pointing to a different volume
  - No support for Windows junctions and comparable mount options
  - Support for directory and NSF link on the same physical volume
- VSS Snapshot backup application requires to support "AutoRecovery" mode for full functionality
  - Fallback to write delta files is still possible In the same way it is supported in 12.0.1 today
- Restore still requires separate integration similar to Veeam integration available today
  - Restore integration scripts are posted in GitHub repository
  - No support for VSS restore operations
  - Vendors backup to their own repository and have no direct VSS restore integration
- Only one Domino partition per Windows machine can be backed up via VSS

## **HCL Documentation & Projects**

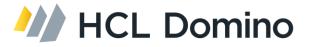

- Domino 12.0.2 New security features and enhancements
  - https://help.hcltechsw.com/domino/12.0.2/admin/wn\_security.html
  - https://help.hcltechsw.com/domino/12.0.2/admin/wn\_security1201.html

- HCL GitHub CertMgr
  - https://github.com/HCL-TECH-SOFTWARE/domino-cert-manager
- HCL GitHub Domino Backup
  - https://opensource.hcltechsw.com/domino-backup/
- HCL GitHub Domino Container Community Project
  - https://opensource.hcltechsw.com/domino-container/

### **Further Reading**

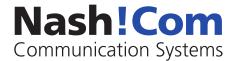

- GitHub Domino Start Script Project
  - https://nashcom.github.io/domino-startscript/
- Blog Post: Domino V12 using CertMgr for certificates used outside Domino
  - https://blog.nashcom.de/nashcomblog.nsf/dx/domino-v12-using-certmgr-for-certificates-used-outside-domino.htm
- Blog Post: NGINX CertMgr Integrations
  - https://blog.nashcom.de/nashcomblog.nsf/dx/using-domino-certmgr-with-nginx-co.htm
- Blog Post: Leveraging Domino Event Monitoring for Domino V12 CertMgr Health Checks
  - https://blog.nashcom.de/nashcomblog.nsf/dx/leveraging-domino-event-monitoring-for-domino-v12-certmgrhealth-checks.htm
- Blog Post: Fail2Ban Support for Domino on Linux -- Intrusion Detection
  - https://blog.nashcom.de/nashcomblog.nsf/dx/fail2ban-support-for-domino-intrusion-detection.htm

### **Questions & Answers**

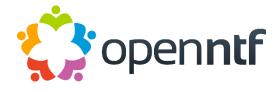

Thank you for your interest in "Domino 12.0.1 + 12.0.2 Security"

- Open questions in chat?
  - Presentation will be available for download from OpenNTF
  - There will be a Q&A summary on OpenNTF

- Additional information
  - <u>https://blog.nashcom.de</u>
  - nsh@nashcom.de

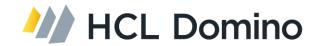

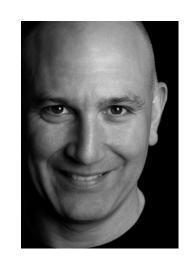

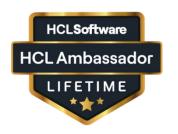